# **Análise Comparativa de Inundação Urbana: Dados LiDAR e vetoriais**

Nelito Rodrigues de Carvalho Junior<sup>1</sup>

<sup>1</sup> UFG – Universidade Federal de Goiás Campus Universitário (Campus I) Rua Universitária, nº 1488, Qd. 86 - CEP: 74605-220 - Goiânia – GO nelito\_geo@hotmail.com

**Abstract.** Nowadays floods are a constant problem in big cities, particularly in times of intense rainfall as in summer. The lack of an efficient planning by the cities is largely responsible for these events since they allow the anthropic areas unfit for occupation. In most cases, the lack of planning comes from the lack of reliable data to simulate and predict these disaster situations and thus prevent the occupation of certain risk areas. Therefore the LIDAR data becomes a strong ally to detect these risk areas, helping further to define the occupation plans of the municipality. This paper aims to compare two methods in the verification process of flood situation: The LIDAR data system and the famous level curves.

**Palavras-chave:** LiDAR, Urban Floods, MNT, MDT, MDE.

#### **1. Introdução**

Anualmente, principalmente nos períodos de chuva de verão, as cidades sofrem com um problema que afeta a população diretamente, que são as enchentes. Esta situação não deve ser relacionada como desastre natural, mas sim como desastre construído, já que na maioria das vezes esse problema acontece devido ao desrespeito à legislação ambiental vigente que determina quais áreas devem ser mantidas sob regime de preservação permanente conforme Tucci (1993).

No cenário atual, raramente as prefeituras elaboram projetos de planejamento das drenagens urbanas de modo macro, elas se concentram em obras pontuais de um problema local. O planejamento urbano trás uma gama de benefícios á representatividades dos casos e soluções destes dentro das cidades.

Neste trabalho será feito uma análise de comparação de dois métodos no processo de verificação de situação de inundação. O primeiro método irá trabalhar com dados LiDAR (Light Detection and Ranging) e o segundo método trabalhará com dados Vetoriais (Curva de Nível e Drenagem); será gerado MDT (Modelo Digital de Terreno) para os dados de curvas de nível, e MDE (Modelo Digital de Elevação) para os dados LiDAR, onde serão geradas manchas de inundação em ambos métodos e analisar os respectivos comportamentos em cada simulação.

#### **2. Metodologia de Trabalho 2.1 Área de Estudo**

O local de estudo localiza-se na cidade mineira de Uberlândia, entre as latitudes 18º 54' 42,08" e 18º 54' 52,15" Sul e longitudes 48º 14' 32.37" e 48º 14' 68,13" Oeste (conforme a figura 1). Região próxima ao Parque Sabiá.

O município encontra-se em processo avançado de urbanização, cujo controle ainda temse mostrado impotente, o que afeta gravemente o processo de drenagem de água pluvial. A ausência de um programa apropriado do uso e ocupação do solo pela malha urbana faz com que se tornem inquietantes os problemas catalogados com o escoamento superficial das águas de chuva, esta ainda possui um clima semitropical, que se caracterizava pela alternância de invernos secos e verões chuvosos como diz Justino (2004).

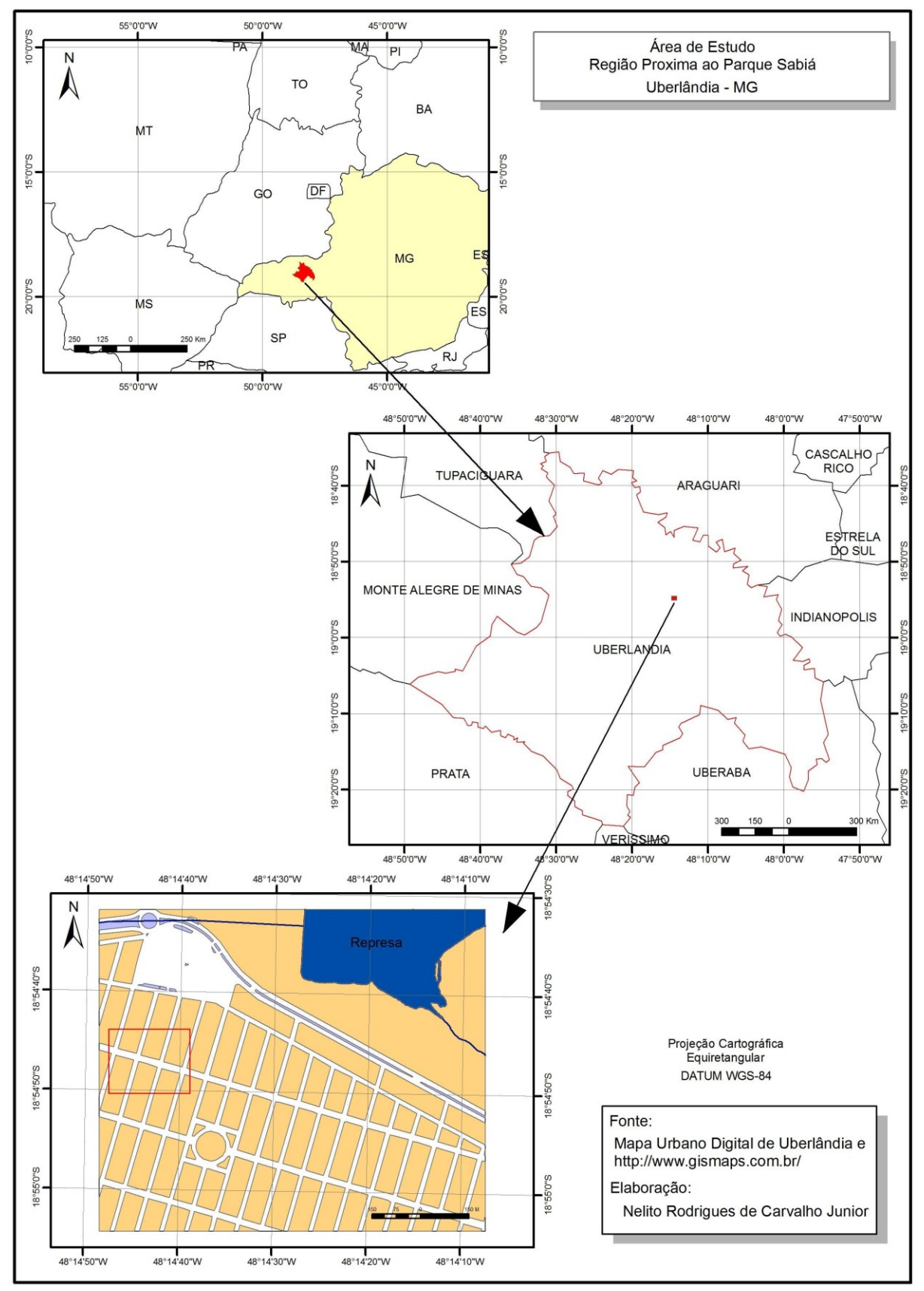

Figura 1. Mapa de localização da área de estudo

## **2.2 Matérias**

Os dados de LiDAR ainda são de uma tecnologia relativamente nova e cara é foram concedidos gratuitamente pela empresa ESTEIO ENGENHARIA E AEROLEVANTAMENTOS S.A., os dados utilizados nesse trabalho foram do sistema dinâmico aerotransportado, da câmera ALTM 2025, com a aeronave EMB-810 Seneca III, o parâmetros de vôo foram: Altura de vôo 1100 m; Velocidade de media do vôo: 72,02 m/s; Freqüência de perfilamento: 25 khz; Freqüência de operação: 36 hz; ângulo de varredura: 9º ; espaçamento entre os pontos: 1.00 m, no formato *ASCII*, que utiliza uma técnica de varredura ótico-mecanica com pulsos laser para a coleta de informações, como mostra a Figura 2. O pulso considera o intervalo de tempo entre a emissão e a recepção para determinar a distância entre o sensor e o objeto. Este sistema no seu funcionamento composto pelos geradores de pulso que e o componente principal do laser, que estimula o cristal, realizando através de um semicondutor a emissão da radiação amplificada da luz descrito por Dalmolin (2004).

Também foram utilizados arquivos *shapefiles,* de curvas de nível com um metro de espaçamento vertical, quadras, canteiros centrais, drenagem da cidade de Uberlândia.

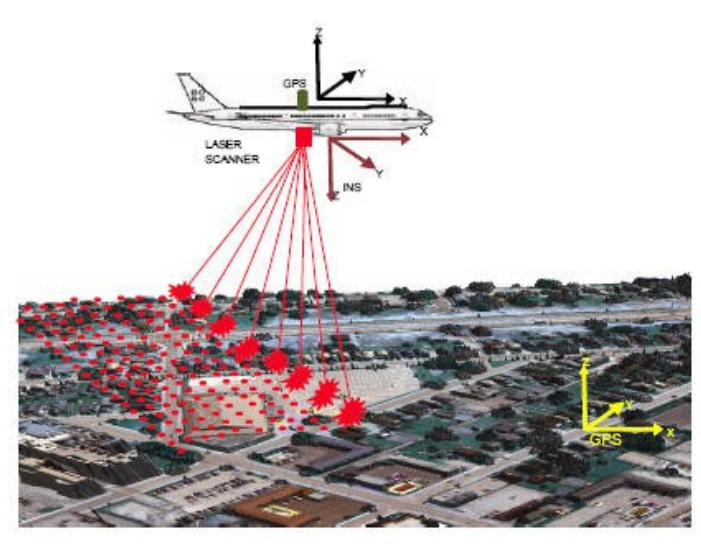

# Figura 2. Princípio do LiDAR

Fonte: http://home.iitk.ac.in/~blohani/LiDAR\_Tutorial/Airborne\_AltimetricLidar\_Tutorial.htm

#### **2.3. Procedimentos**

Para a gerar as manchas de inundação foi utilizado inicialmente dois arquivos no formato *Shapefile*. Para representar o terreno foram utilizadas curvas de nível com espaçamento vertical de 1 metro; tais curvas foram extraídas a partir do MDT da área, para representar o terreno com as elevações foi utilizado um *Shapefile* de pontos, com três colunas as quais representam o valor de latitude, longitude e a cota do ponto.

O *shapefile* das curvas de nível foi importado para dentro do software Spring 5.1 na categoria Cadastral, em um banco de dados com um projeto previamente criado. Posteriormente foi criado um Plano de Informação vazio na categoria MNT para receber o PI contido na categoria Cadastral; isso foi feito através da ferramenta Mosaico do Spring. Como o Spring não consegue ler as cotas das curvas de nível, foi necessário fazer uma edição vetorial do PI e atribuir o valor da cota Z para cada isolinha. Após isso foi gerada uma grade retangular com espaçamento de 1 metro e escala 1:5.000 com a ferramenta "Geração de Grade Retangular" do menu MNT.

Como a área selecionada não possui nenhuma drenagem, um *shapefile* de linha representado uma drenagem fictícia foi criado, partindo do ponto mais alto do terreno para o

mais baixo. A partir dessa drenagem é que foram feitas as simulações. Esse *shapefile* também foi criado na categoria Cadastral.

Os dados LiDAR foram convertidos em pontos (shapefile), depois para formato raster, o método e descrito a seguir:

Para os dados de MDE foi feito um processamento específico para se trabalhar no Spring: a partir de um shape de pontos de MDE foi gerado um TIN no ArcGIS através da extensão 3D Analyst e esse TIN então foi convertido em Raster, também na extensão 3D Analyst ( Convert → TIN to Raster). Foi gerado um arquivo de imagem no formato *aux*, onde os valores de cada pixel da imagem correspondiam ao valor de altitude. Porém, como o Spring não consegue abrir arquivos *aux*, a imagem foi convertida para *tiff.* A imagem *tiff* foi então importada para o Spring, sob entidade do tipo "grade". Dessa forma, a imagem já foi importada diretamente na categoria MNT sob a forma de grade retangular de 1 metro de resolução, eliminando a etapa de geração da grade.

Para se gerar uma mancha de inundação no software Spring, é necessário a geração de um arquivo de texto no formato ASCII contendo as cotas de inundação. O objetivo desse arquivo é informar ao sistema um determinado valor de cota que estará sujeito à inundação, sendo criado manualmente, de acordo com o procedimento descrito por Moni (2006). Além desse arquivo utiliza-se também a rede de rios (como categoria Cadastral e tendo como atributo o nome do rio) e a altimetria da área, que nesse caso é representada por uma grade retangular.

Esse arquivo de cotas deve possuir três colunas, sendo a primeira o nome do rio (exatamente igual ao nome contido na tabela de atributos do *shapefile* da drenagem); a distância entre o ponto mais a jusante do curso d'água, o qual é considerado 0 (zero); e as cotas de inundação, que são os pontos cotados no terreno acrescidos de um valor X. No caso do presente trabalho a cota de inundação estabelecida para cada ponto foi de 0,5 m. Os valores amostrados ao longo da drenagem para comporem o arquivo de cota e serem utilizados no processo da geração da mancha de inundação foram selecionados nos pontos de intersecção das curvas de nível com as drenagens, totalizando 10 pontos amostrados, como mostra a figura 3.

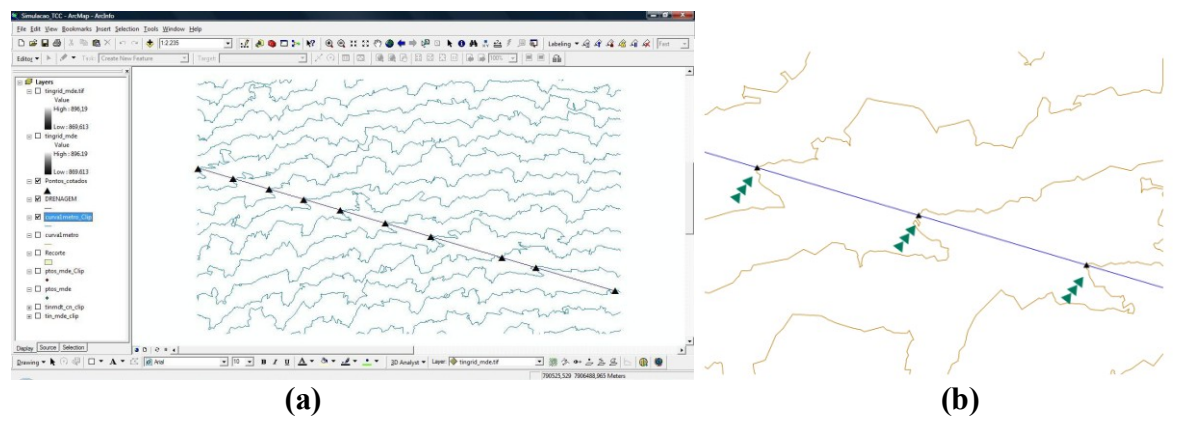

Figura 3. a) Cotas de inundação selecionadas na intersecção das curvas de nível com a drenagem e b) detalhe da seleção

Para geras as mancha de inundação primeiramente o PI que continha a grade retangular do MDT foi selecionado e ativado, e no menu MNT, selecionou-se a opção "Mancha de Inundação" dentro de "Processos Hidrológicos". Foi selecionada a entrada do tipo Grade, informado o PI de Entrada que continha a drenagem e a sua categoria do objeto e foi informado ao sistema o local do arquivo de cotas, selecionado a categoria MNT como categoria de saída. Também foi informado um nome para o PI de saída e o processo foi

executado tanto para a grade do MDT quanto para a do MDE, afim de se verificar as diferenças entre os dois tipos de dados.

As duas manchas geradas são modelos de dados do tipo *raster*, e foram convertidas em *shapefiles* pelo processo de fatiamento, a fim de se realizar as análises.

#### **3. Resultados e Discussão**

Foram geradas duas manchas de inundação: uma para o MDT proveniente das curvas de nível, e outra para o MDE proveniente dos dados LiDAR, ambas com 0,5 m de altura.

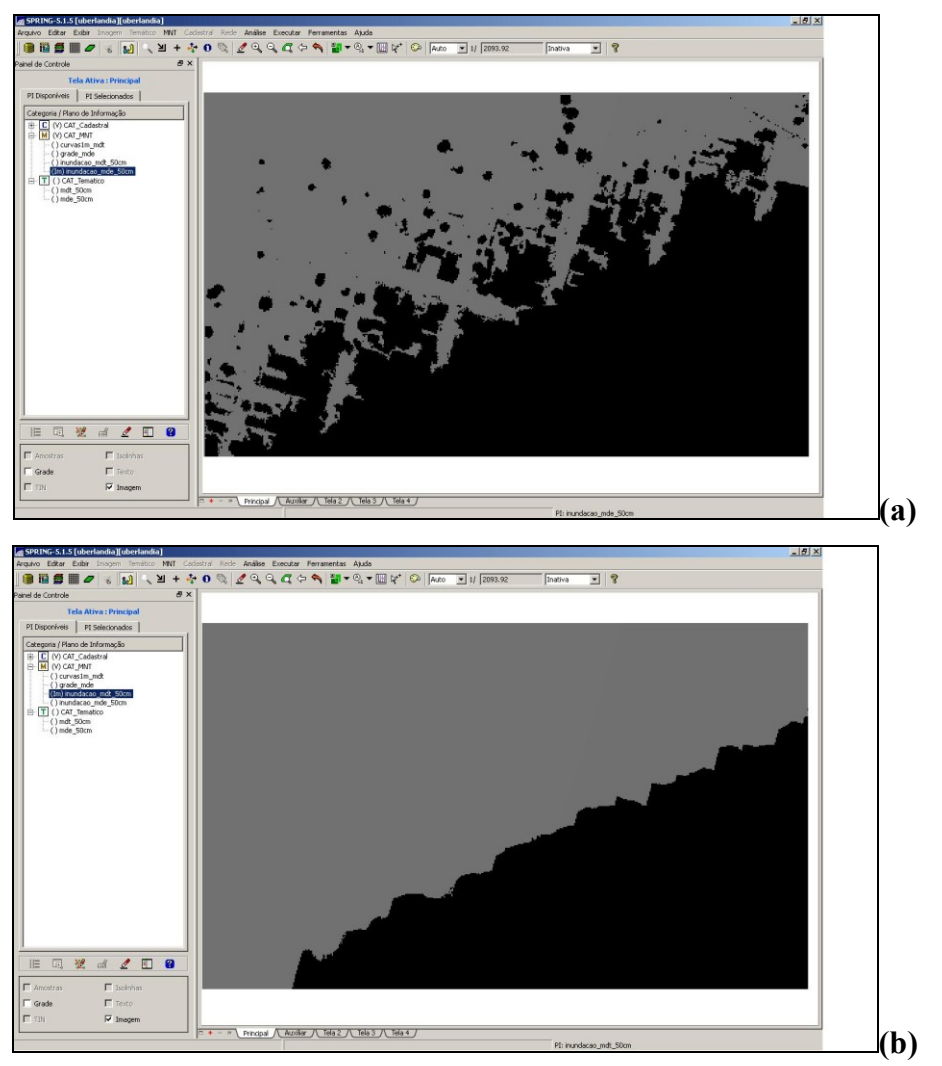

Figura 4. Manchas de inundação(tom cinza) geradas no software Spring. (a) Mancha a partir do MDE e (b) mancha a partir do MDT

Como mostra a figura 4, essa diferença no MDE é possível perceber pela presença das edificações na área. A presença de manchas na área inundada indica a presença de edificações com altura superior à aquela estipulada pela cota de inundação. Portanto seria possível identificar quais edificações seriam afetadas pelo impacto de uma enchente.

A área total de estudo e de 15 ha, a região inundada representada na mancha no modelo MDT corresponde a uma área de 9,78 há (65,2%), a mancha no modelo MDE corresponde a 7,31 há (48,73%), o valor entre os dois métodos mostra uma grande diferença em relação à área total de cada modelo, na figura 5 mostra a mancha de inundação MDE com cota de 0,5 m com composição de imagem do LiDAR.

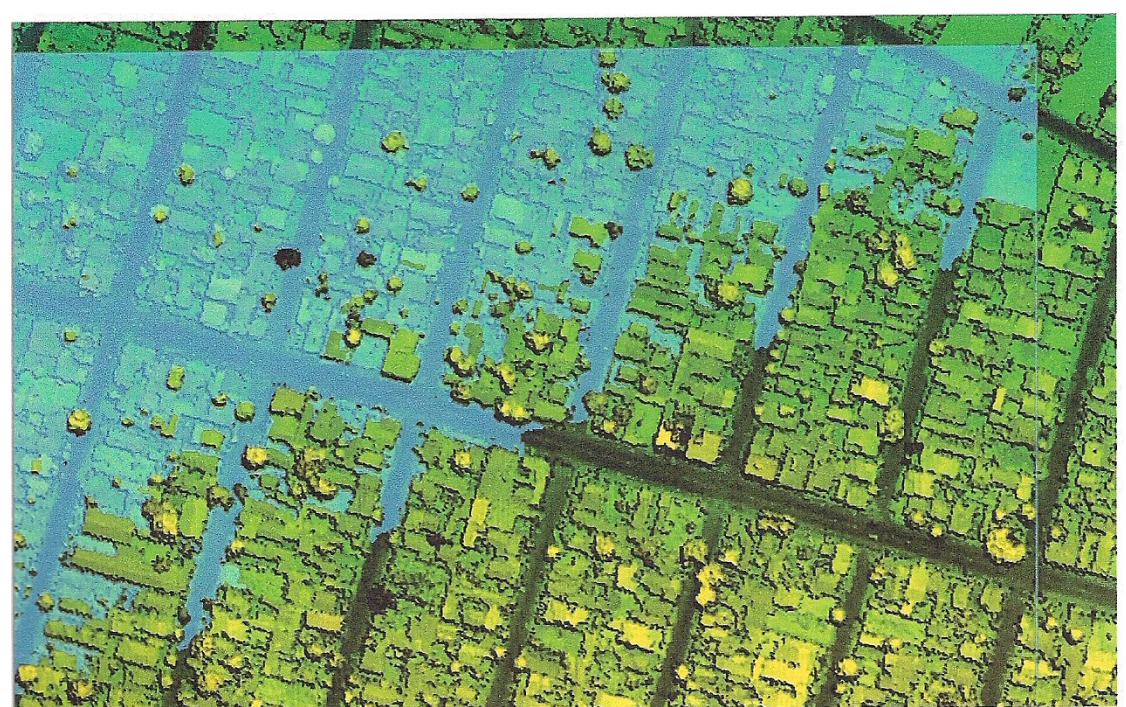

Figura 5. Mancha de inundação MDE com cota de 0,5 m com composição de imagem do LiDAR.

# **4. Conclusões**

Com base nos resultados alcançados e analisados, conclui-se que a tecnologia LiDAR é um método extremamente eficiente de se obter informações sobre a topografia de uma região, e com isso, detectar as possíveis áreas de risco de ocupação, viabilizando projetos para a prevenção de enchentes urbanas e até mesmo para a definição do Plano Diretor de municípios.

Isso, pois a coleta dos dados, a precisão e a resolução espacial dos pontos amostrados tornam esse tipo de levantamento extremamente eficiente na definição de modelos e na aplicação desses modelos nas diferentes áreas do conhecimento. Por outro lado, a geração do modelo numérico do terreno usando dados vetoriais referentes às curvas de nível, método já consagrado, também se mostrou eficiente para predizer os possíveis danos que uma enchente poderia ocasionar em uma região.

O valor entre os métodos de inundação com base nos modelos MDT e MDE em uma área relativamente pequena do município mostra uma diferença significativa, em uma cidade inteira essa representação torna-se maior a discrepância de valores, o que torna os valores de obras físicas superestimadas para prevenção na área.

Em contrapartida o processamento dos dados LiDAR, devido ao seu grande armazenamento de dados de uma mesma área é oneroso e demorado, exigindo equipamentos de alta capacidade de processamento de dados e softwares específicos. Uma sugestão seria levantar dados de inundação com dados vetoriais, vendo quais as áreas com maior problemática, e a partir daí utilizar dados de LiDAR, nas áreas problemáticas, pela questão financeira e o alto custo do levantamento MDE ainda para diversas prefeituras.

### **Referências Bibliográficas**

ÂMARA, G.; CASANOVA, M.; HEMERLY, A.; MAGALHÃES, G.; MEDEIROS, C. **Anatomia de Sistemas de Informação Geográfica**. Campinas: Instituto de Computação, UNICAMP, 1996.

DALMOLIN, Quintino & SANTOS, Daniel Rodrigues. **Sistema Laserscanner:** Conceitos e Princípios de Funcionamento. 3ª edição. Curitiba, UFPR, 2004;

DICIONÁRIO LIVRE de GEOCIÊNCIAS. **Modelo Digital de Terreno.** Disponível em <http://www.dicionario.pro.br/dicionario/index.php/Modelo\_Digital\_de\_Terreno> , acesso em 15 de janeiro de 2010;

JUSTINO, Eliane Aparecida. **Estudo do Controle do Escoamento Superficial com o Uso de Reservatório de Retenção na Bacia do Córrego Lagoinha**. Programa de Pós-Graduação em Engenharia Civil, Faculdade de Engenharia Civil. Uberlândia, UFU, 2004.

MONI, Ana Paula Silva. **Elaboração de Manchas de Inundação para o Município de Itajubá, Utilizando SIG.** Mestrado em Engenharia da Energia. Universidade Federal de Itajubá, 2006.

TUCCI, C. E. M. **Hidrologia Ciência e Aplicação**. Porto Alegre. Editora da Universidade Federal do Rio Grande do Sul: ABRH, EDUSP, 1993;

UBERLÂNDIA, Prefeitura Municipal. Site da prefeitura, disponível em < http://www.uberlandia.mg.gov.br/index.php >, acesso em 22 de janeiro de 2010.